# **2023 年 CIMC"西门子杯"中国智能制造挑战赛 智能制造工程设计与应用类赛项:数控数字化双胞胎赛项 决赛 竞赛细则**

# **一、比赛安排和总体要求**

1. 本赛项需要完成四个子任务:电气调试—功能开发—生产规划—生产执行,比赛总时长 180 分钟;

2. 比赛时间 180 分钟包含阅读赛题、赛题实施、整理比赛成果,比赛宣读注意事项不计入比赛时间;

3. 决赛报到的参赛队需在赛前参与抽签,以决定比赛的组别和顺序;

4. 参赛队员进入赛场后,检录完成方可进行比赛。如发现有冒名顶替者,将取消该参赛队的比赛资格;

5. 检录环节,检录员通过胸牌和身份证(或学生证)核对参赛选手的身份信息。检录完毕后,参赛队员摘掉胸 牌,上交手机,才能参加比赛;

6. 比赛过程中不允许以任何方式泄露参赛队员的身份。参赛队提交的任何参赛文档中,不得出现或暗示任何与 参赛队伍和学校相关的身份信息,包括但不限于学校名称、缩写、图标、标志性建筑物、队伍名称、队员姓名等信 息,否则扣 10 分;

7. 大赛秉承公平、公正、民主、公开的原则,为了弘扬和培养正直、严谨的工程师品德,凡属于利用不正当手 段以提高自身分数的行为,或弄虚作假的行为均属于违规范畴,视情节轻重予以从扣分到除名的惩罚。大赛将安排 具有专业技术能力的裁判员对违规行为进行判罚。下表列举部分违规行为和处罚措施:

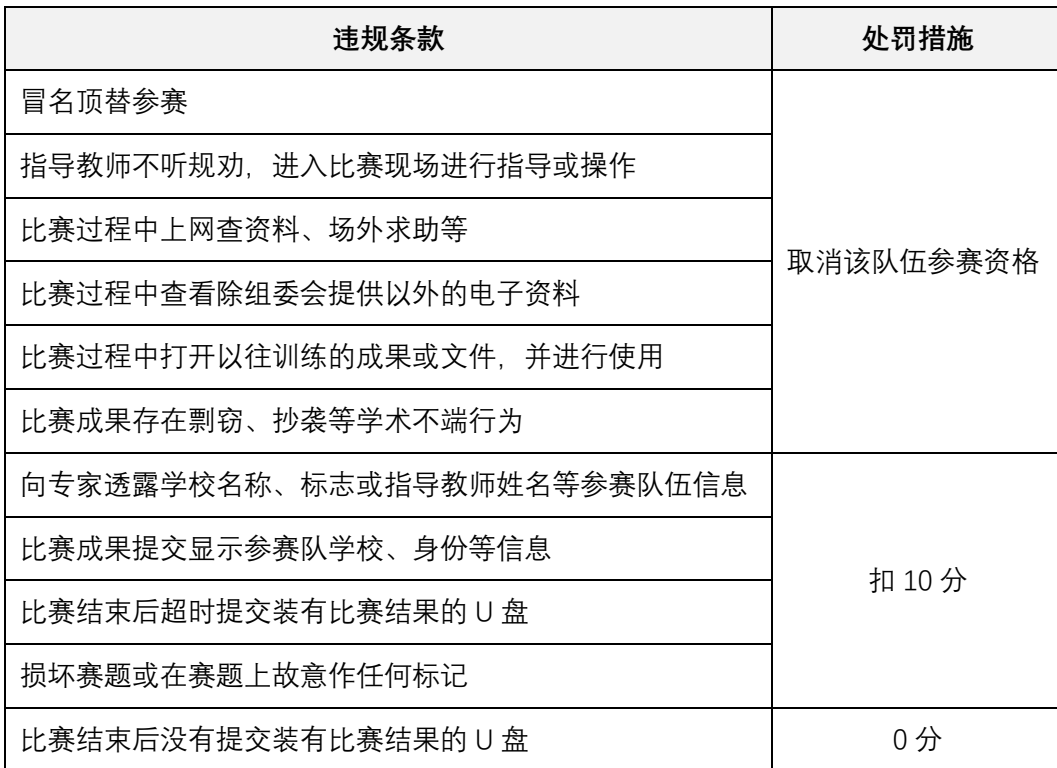

8. 各参赛队对结果有疑问时,可向全国竞赛组委会申请仲裁。

9. 关于比赛期间设备故障的处理流程:

(1)比赛进行过程中,如遇到非参赛队伍原因导致的设备故障,由主裁或技术人员进行判断、修复。并根据所 用时间为受影响的参赛队伍补时;

(2)短时间无法修复的,安排参赛队伍到备用设备进行比赛;

(3)如果没有备用设备或其他原因无法安排的,需要在不影响其他队伍比赛进程的前提下,尽快安排补赛(原 则上不能隔天);

(4)在等待补赛期间,主裁判安排参赛队伍到等候室等候。等候期间,由志愿者陪同,参赛队伍不能开展任何 与比赛相关的活动,包括但不限于:编程、讨论题目、与外界通信讨论题目等等,如有违反,取消补赛资格,成绩 以 0 分记录。

## **二、上机比赛**

**上机比赛时间 180 分钟,总分 100 分。**

**\*注意:在 CMVM 中**

**1. 子任务 1、2 使用"创建新项目";**

**2. 子任务 3、4 使用"从模板创建项目",本科组使用"SinuMill3.vcp",高职组使用"SinuMill3+2-AC.vcp";**

**3. 提交结果时必须有子任务 1、2 的机床文件、子任务 3、4(在同一个模板下作答)的机床文件;**

**4. 比赛成果严格按照赛题要求的内容、命名格式、对应文件层级进行汇总。**

# **子任务 1 电气调试阶段**

1. 该子任务基于 Create My Virtual Machine (CMVM) 与 TIA Portal、Machine 、Builder 软件, 按照初赛任务 书要求,完成电气功能的调试、机床模型与运动学设计。要求使用计算机自带的 PrtSc 功能,对所完成的电气功能 调试、机床模型与运动学设计结果截图,不允许裁剪。每个功能至少 2 张;

2. 在使用"Create My Virtual Machine (CMVM) "创建空白项目时, 项目名称为"抽签组号-序号";

3. 机床模型存放在以"model"命名的文件夹中(选手须在 CMVM 软件中以 Memory Card 形式打开,在 Users\Administrator\AppData\Local\Siemens\Automation\SINUMERIKONE\ncu\card\oem\sinumerik 文件夹中新建 以"3d"命名的文件夹,并在 3d 文件夹中新建以"model"命名的文件夹);

4. PLC 电气调试部分,需要使用"TIA Portal"创建空白项目,项目名称为"抽签组号-序号";

5. 该子任务与子任务 2 答题完成后,PLC 电气功能调试截图放至答题卡指定位置、TIA 项目的归档文件(后 缀.zap 17)、CMVM 机床文件(后缀.vcp),机床模型(后缀.mkc)、部件模型(后缀.stl)存放至提交最终文件的压 缩包中。

#### **子任务 2:功能开发**

1. 该子任务基于 Create My Virtual Machine (CMVM), 按照初赛任务书要求, 完成定制界面的开发;

**2** / **4**

2. 在完成该子任务过程中,所编写的程序文件及使用的图片,请点击 CMVM 软件右上角的 Memory Card 图 标,打开机床存储卡文件夹,存放到存储卡的 user 文件夹下的相应目录中;具体路径:

…\AppData\Local\Siemens\Automation\SINUMERIK ONE\ncu\card\user\sinumerik\hmi\…

请务必按照要求存放,如放在其他文件夹,将会被扣分;

3. 相关技术手册、工具软件、界面开发所需要的图片,如"Run MyScreens"编程手册、840D sl NC 变量和接口 信号手册、UTF 8 编辑软件,可以查阅和使用;

4. 要求使用计算机自带的 PrtSc 功能, 对所开发的界面全屏截图, 不允许裁剪。至少 3 张不同数据状态的截 图,粘贴到答题卡中指定的位置。空白答题卡随赛题发放,可以编辑使用;

5. 该子任务和子任务 1 完成后,导出" .vcp" 文件。

## **子任务 3:生产规划阶段**

1. 生产工艺分析,对样件进行加工工艺分析,根据任务书中给定零件图纸,从给定工艺数据库简表中选择相应 工序名称代号(A、B、C……)及刀具代号(T1、T2、T3……)补充完成工艺方案简表,在答题卡填写;

2. 工装设计,基于样件图纸及机床模型,完成零件的毛坯、夹具体和刀柄等设计,并导出为 STL 格式。并在 CMVM 软件进行模型调用及安装,详见任务书。夹具体等 STL 格式的文件需要存放至最终提交结果的压缩包中;

3. 程序编制,基于样件图纸及零件加工工艺方案,按照任务书要求完成零件的加工程序编制;

4. 所有相关工艺数据及表格均在任务书中体现,不限制每个参赛队具体选手完成该任务;

5. 答题位置要求,参赛选手在答题卡指定位置填写完成,其他答题方式视为无效,不予评判并按未作答处理。

### **子任务 4:生产执行阶段**

1. 建立刀具信息, 根据任务书要求建立零件加工所需的刀具清单;

2. 加工验证,调用编制完成的加工程序,进行程序 3D 仿真,核对各加工要素是否完成,是否符合图纸要求, 将仿真加工的 3D 视图从工件不同角度截屏,能够反映出加工件的结构全貌。并按要求粘贴到答题卡文件中指定位 置;

3. 待比赛结束后,需将编制好的程序复制出来,与其他子任务中需提交的文件一并提交,具体提交内容及方式 在比赛前请认真阅读任务书;

4、子任务 3 与子任务 4 完成后,导出".vcp"文件。

#### **比赛结束时**

1. **裁判宣布比赛结束后,参赛队员停止答题**,将完成的任务文件(具体要求见任务书 ),打包拷贝至比赛现场 提供的 U 盘,文件压缩成压缩包,并按照要求命名(**命名规范为:组号-序号-参赛队伍编号,例如第一组序号为 1 的队伍编号为 2023446238,压缩包命名为 1-1-2023446238.rar。**命名不规范、文件损坏打不开、没有拷贝文件等 情况, 视为无效结果, 记为 0 分)。

2. 所有参赛队员应严格按照本规则执行,服从裁判工作。任何违规行为由主裁判记入违章记录表,并参照违规

**3** / **4**

处罚措施进行处理。

3. 其他未尽事宜,由主裁判、仲裁员与评分裁判共同协商后现场给出解决措施。

如对比赛过程中裁判的执裁有疑问,可在本场比赛结束后的 2 小时内, 由指导老师提交正式仲裁申请, 逾期不 予受理。

# **三、决赛答辩**

1. 上机比赛环节结束后,根据各队上机比赛的成绩,从高到底选取前 10 支队伍 (暂定 10 支) 进入答辩环节。 在选拔进入答辩环节队伍的过程中,若遇到上机成绩同分的情况,则共同进入答辩;

2. "答辩环节"用于评选本科组特等奖获奖队伍, 高职组不参与答辩环节;

3. 答辩共计 20 分钟,参赛队伍陈述 10 分钟,专家提问 10 分钟;

4. 评审专家依据方案设计与答辩现场陈述情况对参赛队进行评判;

5. 所有参赛队完成比赛之后,对本赛项各参赛队的比赛成绩(上机成绩+答辩成绩)按照由高到低的顺序确定 奖项名次;

6. 若出现两支及两支以上的参赛队成绩相同时, 以子任务 1 的成绩高低讲行排名, 若子任务 1 的得分相同, 则 以子任务 2 的成绩高低进行排名,以此类推;若所有子任务成绩、答辩成绩相同,则并列获奖名次;

7. 参与答辩的队伍需要于 2023 年 8 月 15 日上午 7:30 分前将决赛设计方案 word 版(围绕决赛赛题实施过程) 和答辩 PPT 上传至指定网址(公布答辩名单时同步公布网址),并提前准备 5 份最终的决赛设计方案文档纸质版, 以及答辩演示文档(PPT)电子版,并按时到现场阐述设计方案,接受评审专家提问;

8. 提交的参赛方案、PPT 中不得包含参赛队及其学校相关的名称、缩写、图标、标志性建筑物图片等身份信息, 否则扣 10 分。